# NSTRUCTION MANUAL

# ANI-QUAD

4x4 HDMI VIDEO WALL PROCESSER & MATRIX SWITCH

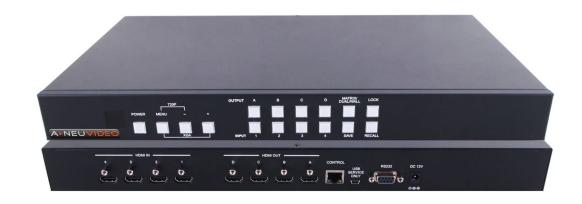

**A-NeuVideo.com** Frisco, Texas 75036

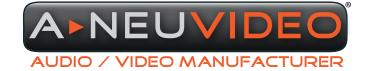

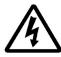

### SAFETY INFORMATION

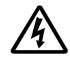

- To ensure the best results from this product, please read this manual and all other documentation before operating your equipment.
   Retain all documentation for future reference.
- 2. Follow all instructions printed on unit chassis for proper operation.
- 3. To reduce the risk of fire, do not spill water or other liquids into or on the unit, or operate the unit while standing in liquid.
- 4. Make sure power outlets conform to the power requirements listed on the back of the unit. Keep unit protected from rain, water and excessive moisture.
- 5. Do not attempt to clean the unit with chemical solvents or aerosol cleaners, as this may damage the unit. Dust with a clean dry cloth.
- 6. Do not use the unit if the electrical power cord is frayed or broken. The power supply cords should be routed so that they are not likely to be walked on or pinched by items placed upon or against them, paying particular attention to cords and plugs, convenience receptacles, and the point where they exit from the appliance.
- 7. Do not force switched or external connections in any way. They should all connect easily, without needing to be forced.
- 8. Always operate the unit with the AC ground wire connected to the electrical system ground. Precautions should be taken so that the means of grounding of a piece of equipment is not defeated.
- 9. AC voltage must be correct and the same as that printed on the rear of the unit. Damage caused by connection to improper AC voltage is not covered by any warranty.
- 10. Turn power off and disconnect unit from AC current before making connections.
- 11. Never hold a power switch in the "ON" position.
- 12. This unit should be installed in a cool dry place, away from sources of excessive heat, vibration, dust, moisture and cold. Do not use the unit near stoves, heat registers, radiators, or other heat producing devices.
- 13. Do not block fan intake or exhaust ports. Do not operate equipment on a surface or in an environment which may impede the normal flow of air around the unit, such as a bed, rug, carpet, or completely enclosed rack. If the unit is used in an extremely dusty or smoky environment, the unit should be periodically "blown free" of foreign dust and matter.
- 14. To reduce the risk of electric shock, do not remove the cover. There are no user serviceable parts inside. Refer all servicing to qualified service personnel. There are no user serviceable parts inside.
- 15. When moving the unit, disconnect input ports first, then remove the power cable; finally, disconnect the interconnecting cables to other devices.
- 16. Do not drive the inputs with a signal level greater than that required to drive equipment to full output.
- 17. The equipment power cord should be unplugged from the outlet when left unused for a long period of time.
- 18. Save the carton and packing material even if the equipment has arrived in good condition. Should you ever need to ship the unit, use only the original factory packing.
- 19. Service Information Equipment should be serviced by qualified service personnel when:
  - A. The power supply cord or the plug has been damaged.
  - B. Objects have fallen, or liquid has been spilled into the equipment.
  - C. The equipment has been exposed to rain.
  - D. The equipment does not appear to operate normally, or exhibits a marked change in performance.
  - E. The equipment has been dropped, or the enclosure damaged.

### ▶ CONTENTS

| INTRODUCTION            | 1  |
|-------------------------|----|
| PACKAGE CONTENTS        | 1  |
| FEATURES&SPECIFICATIONS | 2  |
| SYSTEM REQUIREMENTS     | 2  |
| FRONTPANEL              | 3  |
| BACK PANEL              | 4  |
| OUTPUT MODES            | 4  |
| REMOTECONTROL           | 5  |
| IR CODES                | 6  |
| RS-232&TELNETCOMMANDS   | 7  |
| GUIINTERFACE            | 9  |
| OSD MENU                | 10 |
| TIMING                  | 12 |
| WEB GUI                 | 13 |
| CONNECTIONDIAGRAM       | 17 |

### **DEAR CUSTOMER**

Thank you for purchasing this product. For optimum performance and safety, please read these instructions carefully before connecting, operating or adjusting this product. Please keep this manual for future reference.

### INTRODUCTION

The ANI-QUAD is a high performance, high speed HDMI video processing system that can be easily configured and controlled for (3) different output modes (Matrix, Dual and Video Wall) for various applications.

Matrix mode routes the source signals to the output displays as a regular matrix does. Dual mode allows (2) sets of (2) selected sources to be shown on designated output displays (2 displays as a set). Video Wall mode extends a selected source to all (4) output displays at one time.

Supports full range of video resolutions up to WUXGA@60Hz (RB) or 1080p and different audio formats up to 7.1CH LPCM at 192KHz sampling rate based on input source capability. The ANI-QUAD control can be done through IR using the included remote control, Telnet (Ethernet), RS-232 or from the front panel buttons, the included GUI software or a built-in browser. This product has a 3 year warranty.

### PACKAGE CONTENTS

Before attempting to use this unit, please check the packaging and make sure the following items are contained in the shipping carton:

- ANI-QUAD
- · Remote Control
- Software CD Driver
- 12V/3A DC Power Adaptor
- · Users Guide

### SAFETY PRECAUTIONS

Please read all instructions before attempting to unpack, install or operate this equipment and before connecting the power supply. Please keep the following in mind as you unpack and install this equipment:

- Always follow basic safety precautions to reduce the risk of fire, electrical shock and injury to persons.
- To prevent fire or shock hazard, do not expose the unit to rain, moisture or install this product near water.
- · Never spill liquid of any kind on or into this product.
- Never push an object of any kind into this product through any openings or empty slots in the unit, as you may damage parts inside the unit.
- Do not attach the power supply cabling to building surfaces.
- Use only the supplied power supply unit (PSU). Do not use the PSU if it is damaged.
- Do not allow anything to rest on the power cabling or allow any weight to be placed upon it or any person walk on it.
- To protect the unit from overheating, do not block any vents or openings in the unit housing that provide ventilation and allow for sufficient space for air to circulate around the unit.

### **DISCLAIMERS**

The information in this manual has been carefully checked and is believed to be accurate. We assume no responsibility for any infringements of patents or other rights of third parties which may result from its use.

We assume no responsibility for any inaccuracies that may be contained in this document. We make no commitment to update or to keep current the information contained in this document.

We reserve the right to make improvements to this document and/ or product at any time and without notice.

### COPYRIGHT NOTICE

No part of this document may be reproduced, transmitted, transcribed, stored in a retrieval system, or any of its part translated into any language or computer file, in any form or by any means — electronic, mechanical, magnetic, optical, chemical, manual, or otherwise — without the express written permission and consent.

© Copyright 2020. All Rights Reserved. Version 2.5 AUG 2020

### TRADEMARK ACKNOWLEDGMENTS

All products or service names mentioned in this document may be trademarks of the companies with which they are associated.

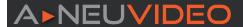

### **FEATURES**

- · HDMI, HDCP1.1 and DVI compliant
- Deep color support for 8/10/12bit sources
- · Seamless Switching: Most sources switch with zero delay, similar to a cut only production switcher
- Supports (3) Different Modes: Matrix mode/ Dual mode/ TV Wall mode
  - Matrix Mode: Can route any (4) Input sources to any (4) Output displays in any combination (4x4)
  - **Dual Mode:** Can display PoP (Picture Of Picture) image combining any (2) sources to be presented side-by-side on the HDMI output ports (Dual A and Dual B). You can select any of the (4) inputs and change them live.

NOTE: Input 4 will be disabled if the Output timing is under 1080i@50/60Hz.

• Video Wall Mode: Can output any source to (4) displays (2 by 2 Video wall) as a full image with adjustable Bezel Correction for each display. Any Source input can be selected and changed live.

NOTE: Input 4 will be disabled if the Output timing is under 1080i@50/60Hz.

- Supports OSD setup, front panel push buttons, wireless remote control, RS-232, IP (Telnet), provided GUI software (Ethernet or RS-232) or built-in web server.
- Input resolutions support VGA up to WUXGA and 480i up to 1080p
- · Output resolutions from 480p up to 1080p
- Supports different input and output resolutions
- Audio supported for LPCM 2CH, 6CH, 8CH/AC3/DTS/Dolby Digital Plus/ Dolby TrueHD & DTS-HD

### SPECIFICATIONS

- Video Bandwidth: 225MHz/6.75Gbps
- · Input Port:
  - (4) HDMI (Female type)
  - · (1) USB (Service only)
- Output Port: (4) HDMI (Female type)
- Power Supply: 12V/3A DC (US/EU standards, CE/FCC/UL certified)
- ESD Protection: Human Body Model:
  - ±8kV (air-gap discharge)
  - ±4kV (contact discharge)
- Dimensions (WxDXH): 17.1 x 9.7 x 1.75 in (436x247x44mm)
- Weight: 6.4 lb (Unit only) / 8.4 lb (Net)
- Chassis Material: Aluminum
   Silkscreen Color: Black
- Operating Temperature: 0°C ~ 40°C / 32°F ~ 104°F
- Storage Temperature: -20°C ~ 60°C / -4°F ~ 140°F
- Relative Humidity: 20~90% RH (non-condensing)
- Power Consumption: 15W

**NOTE:** Specifications are subject to change without notice.

### SYSTEM REQUIREMENTS

Input source equipment such as DVD/Blu-Ray players or any video signal or PC/Notebook devices and output to HDTV displays/projectors/etc.

### **APPLICATIONS**

- Broadcasting
- · Surveillance
- · Public advertisement
- · Digital Presentation
- · Conference call or meeting room presentation

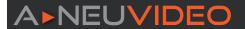

### FRONT PANEL

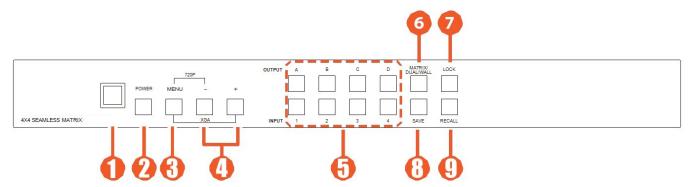

1 IR WINDOW: Receives signal from the device's remote control or external IR controller

### 2 POWER:

- ON/OFF: Press this button to power ON the device or set it to standby mode.
- FACTORY RESET TO DEFAULT: Press and hold the POWER button then connect power to reset the system to factory default settings.

### **3** MENU:

- · Press this button to bring up the OSD (On Screen Display) menu on screen.
- Press "MENU" with the "-" button to switch the output timing to 720p@60Hz instantly.
- Press "MENU" with the "+" button to switch the output timing to XGA (1024x768@60Hz) instantly.
- 🚺 -/+ BUTTONS: Press these buttons to scroll Down/Up on the OSD selections then press "MENU" button to confirm.

### **5** CHANNEL INPUT 1~4 and CHANNEL OUTPUT A~D:

### Matrix Mode:

- Press "MATRIX/DUAL/WALL" button repeatedly until the LED illuminates steady. You are now in Matrix mode.
- Press an output from A~D and then press corresponding Input from 1~4.

For Example: Press Output A then press Input 2. Output A will display Input 2's image. Each output setting must be made individually.

- Dual Mode: To combine (2) sources to be presented on each HDMI output port (Dual A and Dual B).
  - Press "MATRIX/DUAL/WALL" button repeatedly until the LED extinguishes. You are now in Dual mode.
  - Press output A/B and then press corresponding Input 1/2.

**For Example:** Press Output A then press Input 1. Output A will display Input 1's image on the left side, then press Output B and then press Input 2. Output A will display Input 2's image on the right side. Both Output A and B will have identical images.

- Dual A group are Outputs A and B, Dual B group are Outputs C and D. Each group will output the same image simultaneously.
- Press button A or B for (3) seconds, to switch Dual A channel's audio between Output A or B.
- Press button **C** or **D** for (3) seconds, to switch Dual B channel's audio between Output C or D.

### Video Wall Mode:

- Press "MATRIX/DUAL/WALL" button repeatedly until the LED blinks constantly. You are now in Video Wall mode
- Press Input 1~4 to select a source to (4) displays (2x2 Video wall). The audio will be on Output A only.

MATRIX/DUAL/WALL: Press to switch between Matrix mode, Dual mode and Video Wall mode. The button LED will indicate which mode you are in.

- · Matrix Mode: LED illuminate constantly.
- Dual Mode: LED will extinguish.
- · Video Wall Mode: LED will blink constantly.
- LOCK: Press once to lock the keypad and remote control, press and hold for (3) seconds to release the lock function.
- 8 SAVE: To save an Input and Output configuration to recall later:
  - Press "MATRIX/DUAL/WALL" button to select mode status.
  - Press each Output channel A~D and the corresponding Input channel 1~4.
  - Press "SAVE", the Input 1~4 LEDs will all illuminate at the same time. Press Input 1,2,3 or 4 to save to the system memory location.
  - For Example: Select Matrix mode, press Output A then press Input 4, then press "SAVE". This will save the corresponding setup for later recall using the front panel or the remote control FAV.1 thru FAV.4 buttons.

**9 RECALL**: Press **"RECALL"** and the Input channel 1~4 LED will illuminate at the same time. Select Input channel 1,2,3 or 4 to recall the customized screen setting. Or using the remote control FAV.1~FAV.4 buttons.

# A NEU VIDEO

### **BACK PANEL**

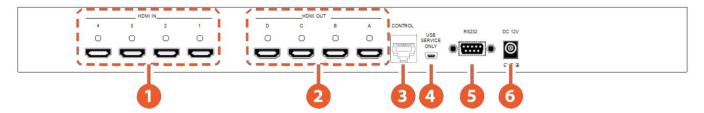

- 1 HDMI IN 1~4: Connects a HDMI source signal such as STP, DVD player, Blue-Ray player or PC.
- **Q HDMI OUT 1~4:** Connects a HDMI destination device such as a monitor, recorder or distribution system.
- 3 ETHERNET: Connects to an active Ethernet network for Telnet control. (refer to section "RS-232 / Telnet Commands")
- USB SERVICE ONLY: This slot is reserved for factory use and firmware updates.
- 5 RS-232: Used for remote control of the ANI-QUAD using RS-232 commands via a PC or other external controller.
- 6 DC 12V: Plug the 12V DC power supply into the unit and connect the adaptor to an AC outlet.

### **OUTPUT MODES**

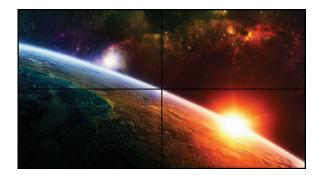

VIDEO WALL MODE

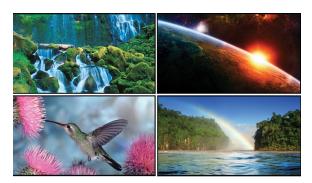

**QUAD MODE** 

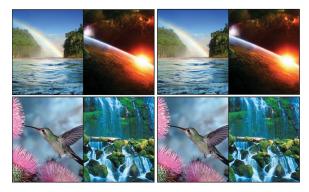

**DUAL MODE** 

# **ANEUVIDEO**

### REMOTE CONTROL

1 POWER: Press this button to switch On the device or press it again to set it to standby mode.

1NFO: Press this button to show the device's firmware version.

OUT A~D & IN 1~4: Press Output A~D and then press Input1~4 to select the display input. For Example: Press Out A then press In 1, Output A will display Input 1's image.

MATRIX/DUAL/WALL: Press to switch between Matrix mode, Dual mode and Video Wall mode.

LOCK: Press once to lock the keypad and remote control. Press and hold for (3) seconds to release the lock function.

MUTE: Press this button to mute the audio from the HDMI output port.

OK to enter and confirm the setting.

EXIT: Press this button to exit the OSD menu or the OSD settings.

MENU: Press this button to enter into the OSD menu.

1024x768/720p/1080p: Press these hot keys to switch between each resolution.

SAVE: Saves the customized Input and Output settings.

• Press "MATRIX/DUAL/WALL" button to select mode status.

• Press each Output channel A~D and then press corresponding Input channel 1~4.

• Press "SAVE", then Input 1~4's LEDs will illuminate at the same time, then press remote control FAV.1~FAV.4 to save to the system memory.

₱ FAV.1~FAV.4: Press favorite hot keys 1~4 to bring up the customized settings you

■ Press favorite hot keys 1~4 to bring up the customized settings you

■ Press favorite hot keys 1~4 to bring up the customized settings you

■ Press favorite hot keys 1~4 to bring up the customized settings you

■ Press favorite hot keys 1~4 to bring up the customized settings you

■ Press favorite hot keys 1~4 to bring up the customized settings you

■ Press favorite hot keys 1~4 to bring up the customized settings you

■ Press favorite hot keys 1~4 to bring up the customized settings you

■ Press favorite hot keys 1~4 to bring up the customized settings you

■ Press favorite hot keys 1~4 to bring up the customized settings you

■ Press favorite hot keys 1~4 to bring up the customized settings you

■ Press favorite hot keys 1~4 to bring up the customized settings you

■ Press favorite hot keys 1~4 to bring up the customized settings you

■ Press favorite hot keys 1~4 to bring up the customized settings you

■ Press favorite hot keys 1~4 to bring up the customized settings you

■ Press favorite hot keys 1~4 to bring up the customized you

■ Press favorite hot keys 1~4 to bring up the customized you

■ Press favorite hot keys 1~4 to bring up the customized you

■ Press favorite hot keys 1~4 to bring up the customized you

■ Press favorite hot keys 1~4 to bring up the customized you

■ Press favorite hot keys 1~4 to bring up the customized you

■ Press favorite hot keys 1~4 to bring up the customized you

■ Press favorite hot keys 1~4 to bring up the customized you

■ Press favorite hot keys 1~4 to bring up the customized you

■ Press favorite hot keys 1~4 to bring up the customized you

■ Press favorite hot keys 1~4 to bring up the customized you

■ Press favorite hot keys 1~4 to bring up the customized you

■ Press favorite hot keys 1~4 to bring up the customized you

■ Press favorite hot keys 1~4 to bring up the customized you

■ Press favorite hot keys 1~4 to bring up the customized you

■ Press favorite hot keys 1~4 to previously stored.

B AL/AR/BL/BR: When in Dual mode, press these hot keys to switch the audio channel to the Left or Right side for Dual A and Dual B group.

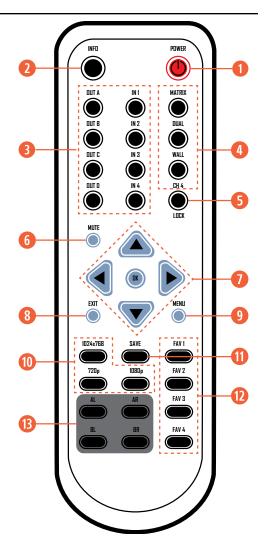

### REMOTE CONTROL DIP SWITCH

# RS-232 PROTOCOL

Open the remote control back cover to adjust the dip-switch ON/OFF to match the IR address setting in the OSD menu. Factory default is "0".

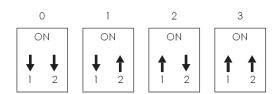

| ANI-QUAD |            |  |
|----------|------------|--|
| PIN      | Assignment |  |
| 1        | NC         |  |
| 2        | TxD        |  |
| 3        | RxD        |  |
| 4        | NC         |  |
| 5        | GND        |  |
| 6        | NC         |  |
| 7        | NC         |  |
| 8        | NC         |  |
| 9        | NC         |  |

| Remote Controller(PC) |            |  |
|-----------------------|------------|--|
| PIN                   | Definition |  |
| 1                     | NC         |  |
| 2                     | RxD        |  |
| 3                     | TxD        |  |
| 4                     | NC         |  |
| 5                     | GND        |  |
| 6                     | NC         |  |
| 7                     | NC         |  |
| 8                     | NC         |  |
| 9                     | NC         |  |

Baud Rate: 115200bps

Data Bit: 8bits Flow Control: None Parity: None

Stop Bit: 1

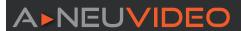

### IR CODES

DOWN:

**CUSTOM CODE: 807F** 

| POWERTOGGLE: | 807F 82 | RESOLUTIONS: |
|--------------|---------|--------------|
|--------------|---------|--------------|

 INFO:
 807F 86
 1024X768:
 807F 87

 MUTE:
 807F C2
 720P:
 807F C4

 UP:
 807F 9A
 1080P:
 807F CC

### LEFT: 807F 9C **AUDIO SETTINGS:**

807F 9E

807F C5 RIGHT: 807F 98 AL: 807F 9D OK: BL: 807F D9 EXIT: 807F D8 AR: 807F CD MENU: 807F 84 BR: 807F CE

MATRIX: 807F 8A

 DUAL:
 807F 8E
 FAVORITE SETTINGS:

 TV WALL:
 807F 92
 FAV.1:
 807F 97

LOCK: 807F C6 FAV.2: 807F D4

SAVE: 807F 8F FAV.3: 807F D5

FAV.4: 807F D6

### **OUTPUTS:**

OUT A: 807F 88
OUT B: 807F 8C
OUT C: 807F 90
OUT D: 807F 85

### **INPUTS:**

IN 1: 807F 89
IN 2: 807F 8D
IN 3: 807F 91
IN 4: 807F 95

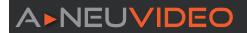

### RS-232 & TELNET COMMANDS

All commands require a carriage return (0x0D). Commands ARE case-sensitive.

| COMMAND                        | ACTION ANI-QUAD RETURI                                                  |             |  |
|--------------------------------|-------------------------------------------------------------------------|-------------|--|
| AUA001                         | Dual A Audio channel in Left side                                       | AUA001      |  |
| AUA002                         | Dual A Audio channel in Right side                                      | AUA002      |  |
| AUA999                         | Check Dual A audio channel status                                       | AUA???      |  |
| AUB001                         | Dual B Audio channel in Left side                                       | AUB001      |  |
| AUB002                         | Dual B Audio channel in Right side                                      | AUB002      |  |
| AUB999                         | Check Dual B audio channel status                                       | AUB???      |  |
| AUD000                         | Audio Output OFF                                                        | AUD000      |  |
| AUD001                         | Audio Output ON                                                         | AUD001      |  |
| AUD999                         | Check audio ON/OFF status                                               | AUD???      |  |
| AUE000                         | Audio EDID is LPCM 2CH                                                  | AUE000      |  |
| AUE001                         | Audio EDID is LPCM 6CH                                                  | AUE001      |  |
| AUE002                         | Audio EDID is LPCM 8CH                                                  | AUE002      |  |
| AUE003                         | Audio EDID is BITSTREAM                                                 | AUE003      |  |
| AUE004                         | Audio EDID is HD                                                        | AUE004      |  |
| AUE999                         | Check audio EDID setting                                                | AUE???      |  |
| BEZ000                         | Bezel Correction OFF                                                    | BEZ000      |  |
| BEZ001                         | Bezel Correction ON                                                     | BEZ001      |  |
| BEZ999                         | Check bezel correction ON/OFF status                                    | BEZ???      |  |
| BEH???                         | Horizontal (H) Bezel correction???=000 ~ Maximum                        | BEH???      |  |
| BEH998                         | Check the current Horizontal(H) Bezel correction Maximum value          | BEH???      |  |
| BEH999                         | Check the current Horizontal(H) Bezel correction setting value          | BEH???      |  |
| BEV???                         | Vertical (V) Bezel correction???=000 ~ Maximum                          | BEV???      |  |
| BEV998                         | Check the current Vertical(V) Bezel correction Maximum value            | BEV???      |  |
| BEV999                         | Check the current Vertical(V) Bezel correction setting value            | BEV???      |  |
|                                | Setting Brightness                                                      | No response |  |
| BDIOOO                         | ???=000~100 for matrix mode                                             | ,           |  |
| BRI???                         | ???=(000~100)+200*(OUT No1) for dual/Video Wall mode                    | ,           |  |
|                                | For Example: OUT B set the Brightness value to 57 =(57)+200*(2-1) = 257 |             |  |
| Check current Brightness value |                                                                         | BRI???      |  |
| BRI99?                         |                                                                         |             |  |
|                                | 99?=991~994=OUT1~4 for dual/Video Wall mode                             |             |  |
| CAL???                         | RECALL FAV. ???=001~004=FAV.1~4                                         | CAL???      |  |
| CON???                         | Setting Contrast No response                                            |             |  |
| CON999                         | Command setting same as Brightness(BRI)  CON???                         |             |  |
| EGW999                         | RS-232 only, check current Ethernet Gateway Address aaa.bbb.ccc.ddd     |             |  |
| EIP999                         | RS-232 only, check current Ethernet IP Address aaa.bbb.ccc.ddd          |             |  |
| EMK999                         | RS-232 only, check current Ethernet Subnet Mask Address aaa.bbb.ccc.ddd |             |  |
| HUE???                         | Setting HUE No response                                                 |             |  |
| HUE999                         | Command setting same as Brightness (BRI)                                | HUE???      |  |
| INP???                         | INPUT selection???=001~004=IN 1~4 INP???                                |             |  |
|                                | Execute OUT???                                                          |             |  |

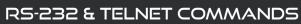

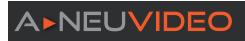

| COMMAND | ACTION                                               | ANI-QUAD RETURNS     |
|---------|------------------------------------------------------|----------------------|
| INP999  | Check current INPUT                                  | INP???               |
| LCK000  | Un-Lock                                              | LCK000               |
| LCK001  | Lock                                                 | LCK001               |
| LCK999  | Check current Lock/Un-Lock status                    | LCK???               |
| MNE001  | OSD Menu EXIT                                        | No response          |
| MND001  | OSD Menu DOWN                                        | No response          |
| MNL001  | OSD Menu LEFT (-)                                    | No response          |
| MNO001  | OSD Menu OK                                          | No response          |
| MNR001  | OSD Menu RIGHT (+)                                   | No response          |
| MNU001  | OSD Menu UP                                          | No response          |
| MNX001  | OSD Menu                                             | No response          |
| MOD001  | Matrix mode                                          | MOD001               |
| MOD002  | Dual mode                                            | MOD002               |
| MOD003  | Video Wall mode                                      | MOD003               |
| MOD999  | Check current output mode status                     | MOD???               |
| OUT???  | OUTPUT selection???=001~004=OUT A~D                  | OUT???               |
| OUT999  | Check current OUTPUT                                 | OUT???               |
| PWR000  | Power OFF(Standby)                                   | PWR000               |
| PWR001  | Power ON                                             | PWR001               |
| PWR999  | Check current power status                           | PWR???               |
| RES???  | Output resolution???=001~corresponding OSD menu list | RES???               |
| RES999  | Check current output resolution                      | RES???               |
| RST001  | Factory Reset                                        | RST001               |
| RST002  | Picture Reset                                        | RST002               |
| SAT???  | Setting Saturation                                   | No response          |
| SAT999  | Command setting same as Brightness (BRI)             | SAT???               |
| SAV???  | SAVE FAV. ???=001~004=FAV.1~4                        | SAV???               |
| VER999  | Check firmware version                               | VER???               |
|         |                                                      | Example: VER110=V1.1 |

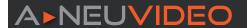

### SIMPLE CONTROL PANEL

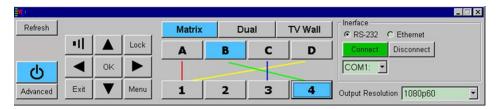

### FULL FUNCTION CONTROL PANEL

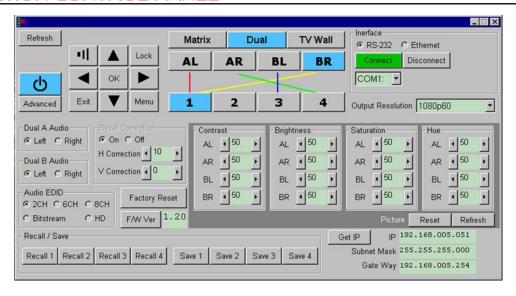

This is a Zip file (compressed). This is the actual software used to control the ANI-QUAD.

CLICK THE LINK TO FROM OUR WEBSITE TO DOWNLOAD ANI-QUAD GUI INSTALLATION FILES or use this link

https://www.a-neuvideo.com/downloads/ANI-QUAD RS232 Ethernet AP v16C.zip

After downloading the contents to your computer, extract the files.

Then select setup.exe to begin the installation.

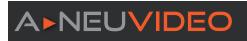

### OSD OPERATION

| MAIN MENU          |      | SUB MENU                                                                                                    | ADJUSTMENTS                      | DEFAULT         |
|--------------------|------|----------------------------------------------------------------------------------------------------|----------------------------------|-----------------|
| PICTURE            |      | CONTRAST                                                                                                    | 0 ~ 100                          | 50              |
| (*1)               | ALL  | BRIGHTNESS                                                                                                    | 0 ~ 100                          | 50              |
|                    |      | SATURATION                                                                                                    | 0 ~ 100                          | 50              |
|                    |      | HUE                                                                                                    | 0 ~ 100                          | 50              |
|                    |      | DUAL AL                                                                                                    | 0 ~ 100                          |                 |
|                    | DUAL | DUAL AR                                                                                                    |                                  |                 |
|                    | DUAL | DUAL BL                                                                                                    |                                  |                 |
|                    |      | DUAL BR                                                                                                    |                                  |                 |
|                    |      | OUT A                                                                                                    |                                  |                 |
|                    | TV   | OUT B                                                                                                    |                                  |                 |
|                    | WALL | OUT C                                                                                                    |                                  |                 |
|                    |      | OUT D                                                                                                    |                                  |                 |
|                    | D/T  | RESET                                                                                                    |                                  |                 |
|                    | ALL  | RESET ALL                                                                                                    |                                  |                 |
|                    |      | EXIT                                                                                                    |                                  |                 |
| OUTPUT RESOLUTION  |      | 480p, 576p, 720p50, 720p60,<br>1080i50 (*2), 1080i60, 1080p24,<br>1080p50, 1080p60, 1024x768,<br>1280x800, 1280x1024, 1366x768,<br>1440x900,1600x900, 1600x1200,<br>1680x1050, 1920x1200 |                                  | 720p60          |
|                    |      | EXIT                                                                                                    |                                  |                 |
| AUDIO EDID<br>(*3) |      | LPCM 2CH, LPCM 6CH,<br>LPCM 8CH, BIT-STREAM, HD                                                                                                    |                                  | LPCM<br>2CH     |
|                    |      | EXIT                                                                                                    |                                  |                 |
| OSD SETTINGS       |      | POSITION                                                                                                    | LEFT T, RIGHT T, LEFT B, RIGHT B | LEFT T          |
|                    |      | H OFFSET                                                                                                    | 0 ~ 20                           | 10              |
|                    |      | V OFFSET                                                                                                    | 0 ~ 20                           | 10              |
|                    |      | TRANSPARENCY                                                                                                    | 0 ~ 9                            | 4               |
|                    |      | MENU TIMEOUT                                                                                                    | 5 ~ 50, OFF <b>(*4)</b>          | 8               |
|                    |      | INFO.TIMEOUT                                                                                                    | 5 ~ 50, OFF                      | 8               |
|                    |      | INFO.DISPLAY                                                                                                    | ON, OFF                          | ON              |
|                    |      | BRIEF INFO                                                                                                    | ON, OFF                          | OFF             |
|                    |      | EXIT                                                                                                    |                                  |                 |
| HDCP               |      | INPUT(*5)                                                                                                    | ACCEPT, NOT ACCEPT               | ACCEPT          |
|                    |      | OUTPUT(*6)                                                                                                    | FOLLOW INPUT, ALWAYS ON          | FOLLOW<br>INPUT |
|                    |      | EXIT                                                                                                    |                                  |                 |
| BEZEL CORRECTION   |      | CORRECTION                                                                                                    | ON, OFF                          | OFF             |
| (*7)               |      | H CORRECTION                                                                                                    | 0 ~ by Output resolution         | 0               |
|                    |      | V CORRECTION                                                                                                    | 0 ~ by Output resolution         | 0               |
|                    |      | EXIT                                                                                                    |                                  |                 |

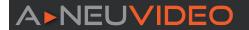

### **OSD OPERATION**

| MAIN MENU            | SUB MENU                                                           | ADJUSTMENTS      | DEFAULT |
|----------------------|--------------------------------------------------------------------|------------------|---------|
| RECALL / SAVE        | RECALL                                                             | CANCEL, FAV.1~ 4 | CANCEL  |
| (*8)                 | SAVE                                                               | CANCEL, FAV.1~ 4 | CANCEL  |
|                      | EXIT                                                               |                  |         |
| ETHERNET             | IP MODE                                                            | DHCP, STATIC     | DHCP    |
|                      | STATIC SET                                                         | IP, MASK, GATE   | IP      |
|                      | BYTE1                                                              |                  | 192     |
|                      | BYTE2                                                              |                  | 168     |
|                      | BYTE3                                                              |                  | 5       |
|                      | BYTE4                                                              |                  | 155     |
|                      | RE-LINK(*9)                                                        |                  |         |
|                      | TIMEOUT (Min.)(*10)                                                | 5~60, OFF        | 10      |
|                      | EXIT                                                               |                  |         |
| OTHERS               | IR ADDRESS(*11)                                                    | 0 ~ 3            | 0       |
|                      | EXIT                                                               |                  |         |
| FACTORY DEFAULT EXIT | YES, NO                                                            |                  | NO      |
|                      | EXIT                                                               |                  |         |
| INFORMATION (*12)    | IN/OUT RESOLUTION,<br>SOURCE HDCP/AUDIO,<br>OUT MODE, FIRMWARE VER |                  |         |
|                      | EXIT                                                               |                  |         |
| EXIT                 |                                                                    |                  |         |

### NOTE:

- \*1 PICTURE: In Matrix mode, (4) pictures adjust simultaneously. In Dual/Video Wall mode, each picture can adjust individually and supports the individual last memory feature.
- \*2 OUTPUT: In Video Wall mode and Dual Mode, output resolutions 1080i@50Hz and 1080i@60Hz are not supported.
- \*3 AUDIO EDID: Embedded input audio EDID contents, LPCM 2CH = LPCM 2CH LPCM 6CH = LPCM 2CH/ 6CH LPCM 8CH = LPCM 2HC/ 6CH/ 8CH BITSTREAM = LPCM 2CH, AC3, DTS HD = LPCM 2CH/ 6CH/ 8CH, AC3, DTS, Dolby Digital Plus, DTS-HD
- \*4 TIMEOUT: OFF means MENU and INFO will show continuously on the screen
- \*5 HDCP INPUT: ACCEPT: Supports a HDCP source, this is default setting. NOT ACCEPT: Does NOT support a HDCP source.

For Example: Apply source.

- \*6 HDCP OUTPUT: FOLLOW INPUT: If a source has HDCP, the Output will support HDCP. If the Input source is without HDCP, the Output will not support HDCP. When in Dual mode, one of each side (Left or Right) supports HDCP, the Output will support HDCP. ALWAYS ON: All the displays need to support HDCP, to avoid switching the source from non-HDCP to HDCP, or flashing image or no image.
- \*7 BEZEL CORRECTION: Only supported in Video Wall mode, after adjustment the system will support last memory function.
- \*8 SAVE/RECALL: To SAVE/RECALL the Input/Output setting, the system supports the last memory function to save all settings.
- \*9 ETHERNET RE-LINK: After the setup, you will need to RE-LINK the system and re-connect the system again.
- \*10 ETHERNET TIMEOUT: Select OFF to end the time out function or when Telnet is idol, without sending commands within the time out setting, the Telnet system will be terminated.
- \*11 IR ADDRESS: This setting is to match the IR remote control dip switch. Refer to remote control settings section.
- \*12 INFORMATION: Shows Input/Output/Audio/Mode/Firmware information.

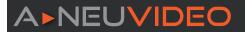

### INPUT TIMING

## SUPPORTED TIMING 480i@59 480p@60 576i@50 576p@50 720p@25,30,50,60 1080i@50,60 1080p@24,25,30,50,60 640x480@60,72,75,85 720x400@70 800x600@56,60,72,75,85 1024x768@60,70,75,85 1152x864@70,75 1280x720@60cvt 1280x768@60RB,60,75 1280x800@60RB,60,75 1280x1024@60,60cvt,75 1360x768@60 1366x768@60RB,60 1400x1050@60RB,60 1440x900@60RB,60,75 1600x900@60RB 1600x1200@60 1680x1050@60RB,60 1920x1200@60RB

### **OUTPUT TIMING**

| SUPPORTED TIMING            |                |  |
|-----------------------------|----------------|--|
| 480p60                      | 1024x768@60    |  |
| 576p50                      | 1280x800@60    |  |
| 720p50                      | 1280x1024@60   |  |
| 720p60                      | 1366x768@60    |  |
| 1080i50 (Matrix Mode Only)* | 1440x900@60    |  |
| 1080i60 (Matrix Mode Only)* | 1600x900@60RB  |  |
| 1080p24                     | 1600x1200@60   |  |
| 1080p50                     | 1680x1050@60   |  |
| 1080p60                     | 1920x1200@60RB |  |

<sup>\*</sup>NOTE: Output: In Video Wall mode and Dual Mode, Output resolutions 1080i@50Hz and 1080i@60Hz are not supported.

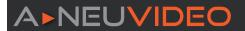

### **GUI SCREEN SHOTS**

NOTE: Device power status must be set to ON and source status must be unlocked in order to set the settings accordingly.

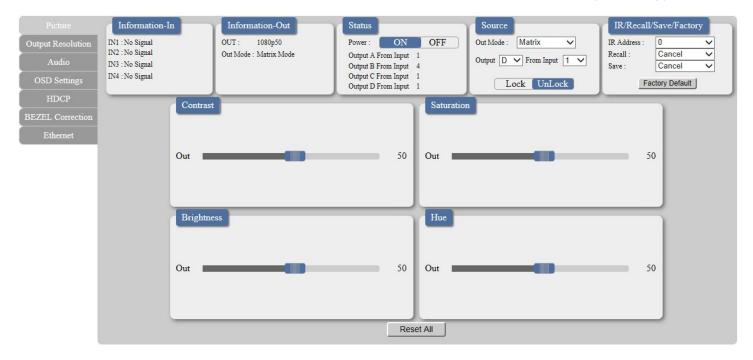

Click, drag, select or key-in on each selection setting to make the changes immediately.

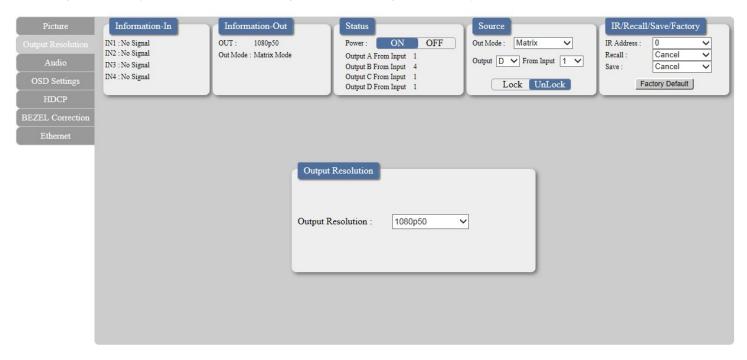

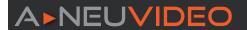

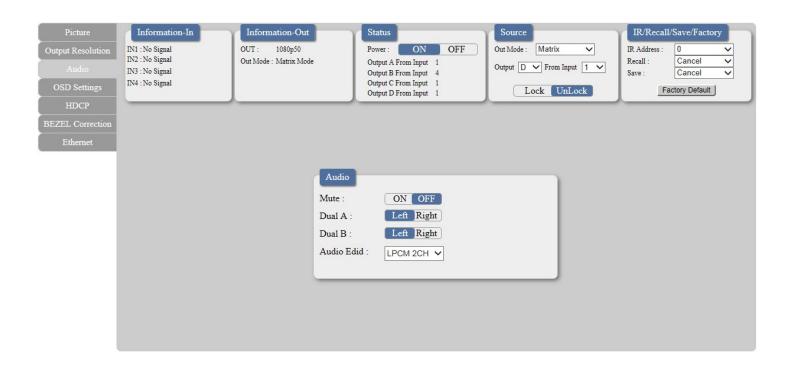

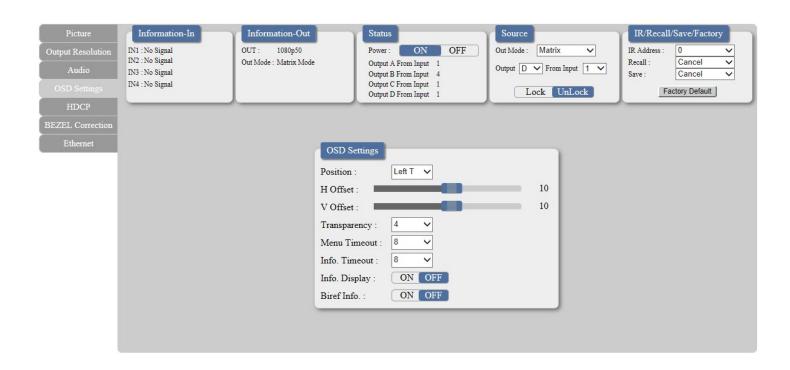

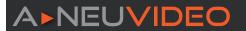

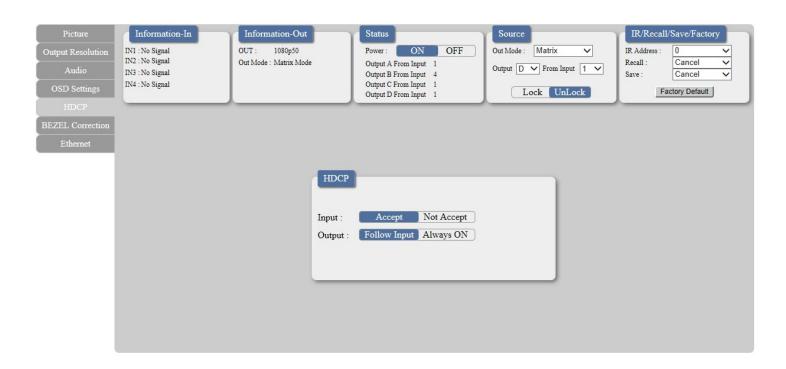

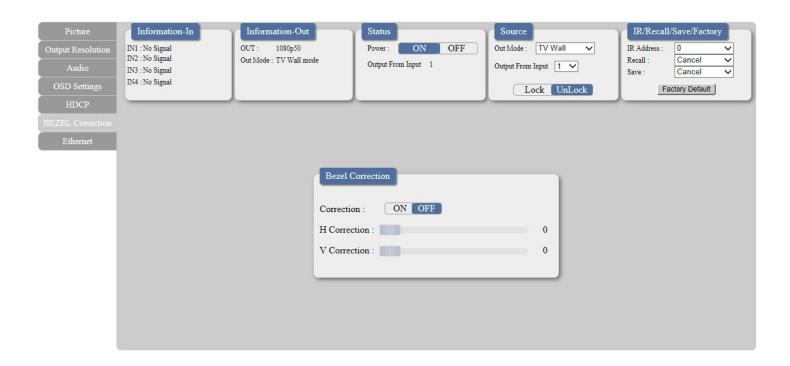

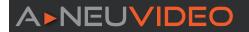

Click on the "Ethernet" page for IP configuration setting. Both the device (from the OSD setting menu) and the web address entry bar will need to be reset after any change is made on this page.

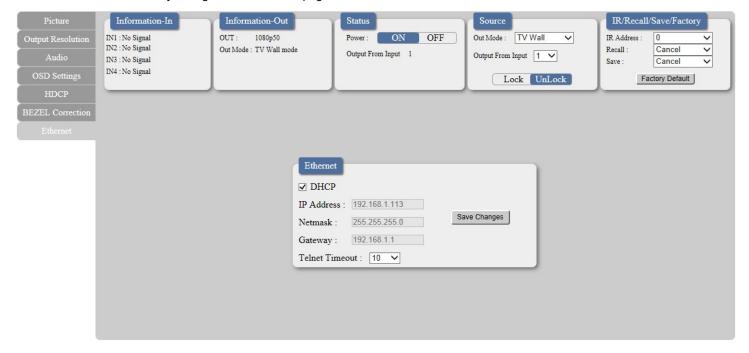

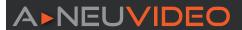

### **CONNECTION DIAGRAM**

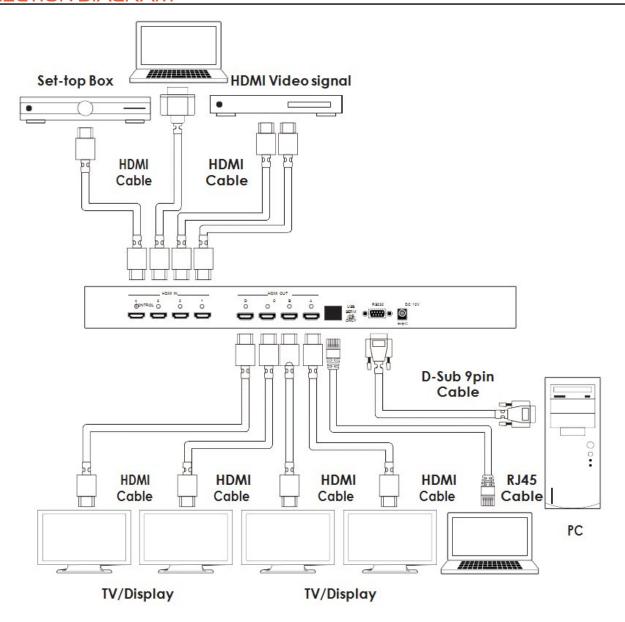

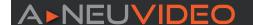

### TERMS & CONDITIONS OF USE

PLEASE READ THE FOLLOWING TERMS AND CONDITIONS CAREFULLY BEFORE USING THIS HARDWARE, COMPONENTS AND SOFTWARE PROVIDED BY, THROUGH OR UNDER A-NeuVideo, INC (COLLECTIVELY, THE "PRODUCT"). By using installing or using the Product, you unconditionally signify your agreement to these Terms and Conditions. If you do not agree to these Terms and Conditions, do not use the Product and return the Product to A-NeuVideo, Inc. at the return address set forth on the Product's packing label at your expense. A-NeuVideo, Inc. may modify these Terms and Conditions at anytime, without notice to you.

### **RESTRICTIONS ON USE OF THE PRODUCT**

It is your responsibility to read and understand the installation and operation instructions, both verbal and in writing, provided to you with respect to the Product. You are authorized to use the Product solely in connection with such instructions. Any use of the Product not in accordance with such instructions shall void any warranty pertaining to the Product. Any and all damages that may occur in the use of the Product that is not strictly in accordance with such instructions shall be borne by you and you agree to indemnify and hold harmless A-NeuVideo, Inc. from and against any such damage.

The Product is protected by certain intellectual property rights owned by or licensed to A-NeuVideo. Any intellectual property rights pertaining to the Product are licensed to you by A-NeuVideo, Inc. and/or its affiliates, including any manufacturers or distributors of the Product (collectively, "A-NeuVideo") for your personal use only, provided that you do not change or delete any proprietary notices that may be provided with respect to the Product.

The Product is sold to you and any use of any associated intellectual property is deemed to be licensed to you by A-NeuVideo for your personal use only. A-NeuVideo does not transfer either the title or the intellectual property rights to the Product and A-NeuVideo retains full and complete title to the intellectual property rights therein. All trademarks and logos are owned by A-NeuVideo or its licensors and providers of the Product, and you may not copy or use them in any manner without the prior written consent of A-NeuVideo, which consent may be withheld at the sole discretion of A-NeuVideo.

The functionality and usability of the Product is controlled by A-NeuVideo, Inc. from its offices within the State of Texas, United States of America. A-NeuVideo makes no representation that materials pertaining to the Product are appropriate or available for use in other locations other than the shipping address you provided with respect thereto. You are advised that the Product may be subject to U.S. export controls.

### **DISCLAIMERS AND LIMITATION OF LIABILITY**

A-NeuVideo may change or modify the Product at any time, from time to time.

THE PRODUCT IS PROVIDED "AS IS" AND WITHOUT WARRANTIES OF ANY KIND EITHER EXPRESS OR IMPLIED. A-NEUVIDEO DOES NOT WARRANT OR MAKE ANY REPRESENTATIONS REGARDING THE USE OR THE RESULTS OF THE USE OF THE PRODUCT'S CORRECTNESS, ACCURACY, RELIABILITY, OR OTHERWISE.

A-NeuVideo has no duty or policy to update any information or statements pertaining to the Product and, therefore, such information or statements should not be relied upon as being current as of the date you use the Product. Moreover, any portion of the materials pertaining to the Product may include technical inaccuracies or typographical errors. Changes may be made from time to time without notice with respect to the Product.

TO THE FULLEST EXTENT PERMISSIBLE PURSUANT TO APPLICABLE LAW, A-NEUVIDEO DISCLAIMS ALL WARRANTIES, EXPRESS OR IMPLIED, INCLUDING, BUT NOT LIMITED TO IMPLIED WARRANTIES OF MERCHANTABILITY, FITNESS FOR A PARTICULAR PURPOSE AND NON-INFRINGEMENT. A-NEUVIDEO DOES NOT WARRANT THE ACCURACY, COMPLETENESS OR USEFULNESS OF ANY INFORMATION WITH RESPECT TO THE PRODUCT. A-NEUVIDEO DOES NOT WARRANT THAT THE FUNCTIONS PERTAINING TO THE PRODUCT WILL BE ERROR-FREE, THAT DEFECTS WITH RESPECT TO THE PRODUCT WILL BE CORRECTED, OR THAT THE MATERIALS PERTAINING THERETO ARE FREE OF DEFECTS OR OTHER HARMFUL COMPONENTS. A-NEUVIDEO WILL USE ITS REASONABLE EFFORTS TO CORRECT ANY DEFECTS IN THE PRODUCT UPON TIMELY WRITTEN NOTICE FROM YOU NOT TO EXCEED 10 BUSINESS DAYS AFTER RECEIPT BY YOU OF THE PRODUCT, BUT YOU (AND NOT A-NEUVIDEO) ASSUME THE ENTIRE COST OF ALL NECESSARY SERVICING, REPAIR AND CORRECTION THAT WAS CAUSED BY YOU UNLESS OTHERWISE AGREED TO IN A SEPARATE WRITING BY A-NEUVIDEO.

UNDER NO CIRCUMSTANCES, INCLUDING, BUT NOT LIMITED TO, NEGLIGENCE, SHALL A-NEUVIDEO BE LIABLE FOR ANY SPECIAL OR CONSEQUENTIAL DAMAGES THAT RESULT FROM THE USE OF, OR THE INABILITY TO USE THE PRODUCT IN ACCORDANCE WITH ITS SPECIFICATIONS, EVEN IF A-NEUVIDEO OR ITS REPRESENTATIVES HAVE BEEN ADVISED OF THE POSSIBILITY OF SUCH DAMAGES. IN NO EVENT SHALL A-NEUVIDEO'S TOTAL LIABILITY TO YOU FROM ALL DAMAGES, LOSSES, AND CAUSES OF ACTION (WHETHER IN CONTRACT, OR OTHERWISE) EXCEED THE AMOUNT YOU PAID TO A-NEUVIDEO, IF ANY, FOR THE PRODUCT.